## **Requirements document**

Group Canvas

Helsinki, 13th June 2005

Software Engineering Project UNIVERSITY OF HELSINKI Department of Computer Science

#### **Course**

581260 Software Engineering Project (6 cu)

#### **Project Group**

Duku-Kaakyire Michael Karppinen Tony Lamsal Pragya Välimäki Niko

#### **Instructor**

Kauppinen Raine

#### **Customer**

Verkamo Inkeri

#### **Supervisor**

Taina Juha

#### **Homepage**

http://www.cs.helsinki.fi/group/canvas

#### **Change Log**

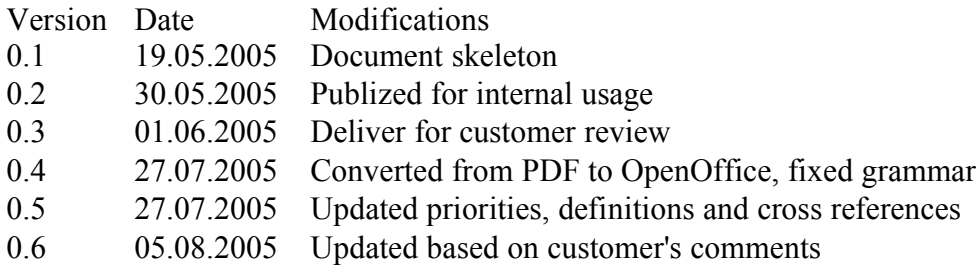

# **Contents**

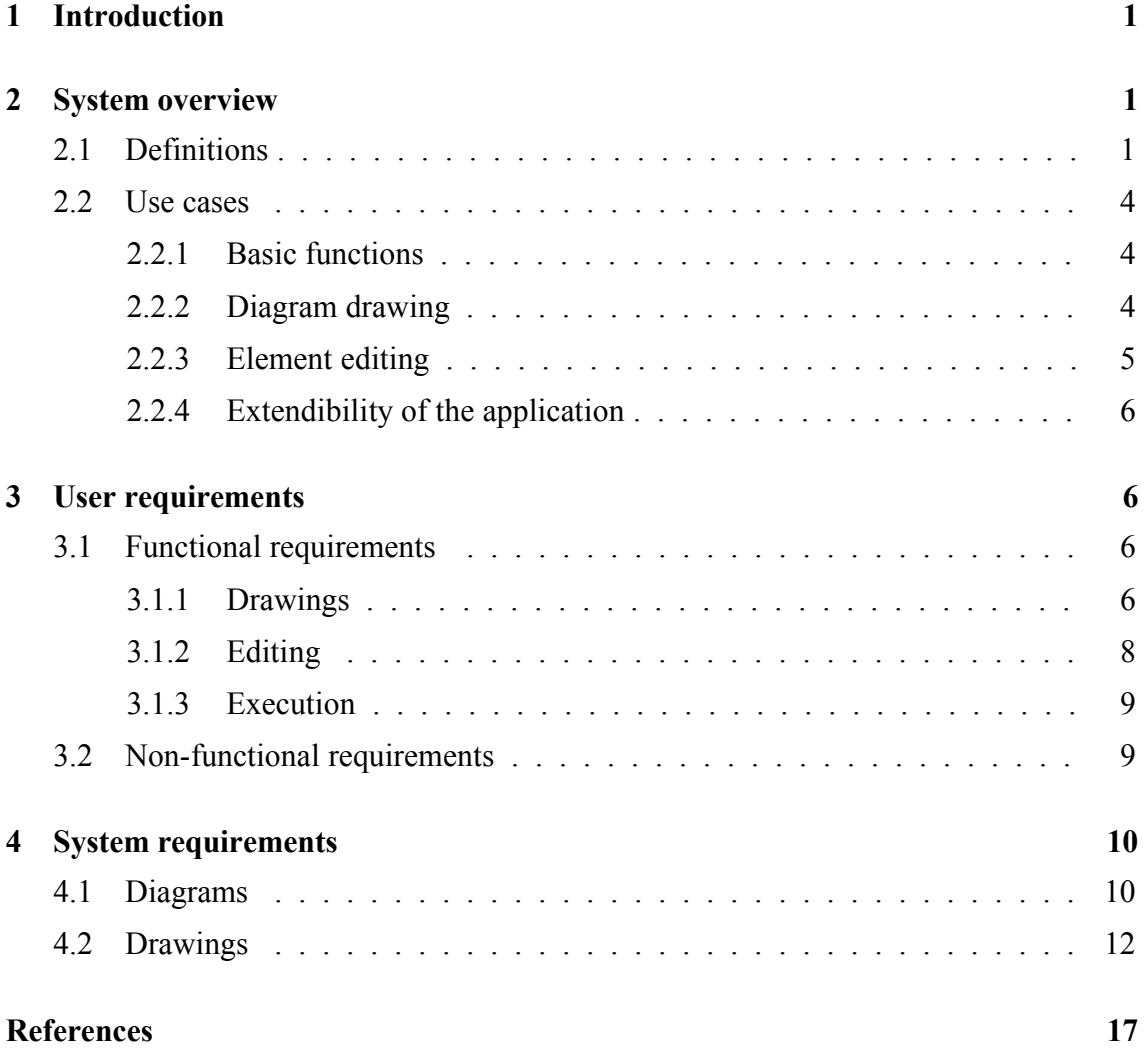

## **1 Introduction**

Canvas is a project at department of computer science at University of Helsinki. The aim of this project is to design and develop an extendable generic drawing tool. This drwaing tool will allow the users to draw different kinds of diagram based on the built-in elements (circle, rectangle, etc). In addition, this tool will also allow the users to create new elements, save them and reuse them in later. The tool will be extendable, meaning that it will be possible for other developers to further develop it in future.

Section 2 provides definitions of terms used by this document. This section also outlines an overview of the system. User requirements are presented in section 3. System requirements in section 4 have been extracted from these user requirements[Pra05].

## **2 System overview**

The drawing tool is mainly a workpiece problem. In addition, the system is also required to control the execution/behavior of elements and to export files to other formats. The problem frame is a combined workpiece, control and transformation frame[Bra02]. The figure 1 on the next page presents the data model of the drawing tool.

#### **2.1 Definitions**

**Diagram:** A unit that can be saved by the application.

**Active diagram:** The diagram that is open and currently selected.There can be multiple diagrams open at the same time but there can be only one active diagram, which has been selected by the user.

**Element:** A basic unit for drawing a diagram. For example, a circle, a line, etc. Elements can be composed of several elements. For example, the users can create new elements by combining two or more existing elements.

**Complex element:** An element that includes other elements or diagrams. Complex elements are not built-in with the application. The users can compose the complex elements.

**Element repository:** User defined elements that are stored with the program and shown on the tool bar.

**Drawing area:** An area where the user is able to place elements.There can be multiple drawing areas open at the same time and the user can switch to any of the drawing area to work on at any time.

**Diagram properties:** The attributes of a diagram that is saved with the diagram. For example, file name, author name, etc.

**Element properties:** The attributes of the elements. For example, name, color, etc.

**Point:** A position on a two-dimensional space, marked by the x and y coordinates.

**Shape:** A shape is an element. For example, line, rectangle, etc.

**Line:** An element marked by two (start and end) points, and a straight connection between them.

**Rectangle:** An element marked by four points, connected by four straight lines and creating an enclosed area.

**Circle:** An element marked by a point as a center and a circular line. The circular line is always at equal distance from the center.

**Text:** An element that is a collection of letters/strings.

**View (viewport):** An area of a diagram that is visible to the user.

**Treeview:** The open diagrams and their elements are presented as a tree and its branches. The root of the tree is 'Open Diagrams', which is specified by the application. The root contains the diagram names of the open diagrams as its children and the elements of each open diagram as its grandchildren, and so on.

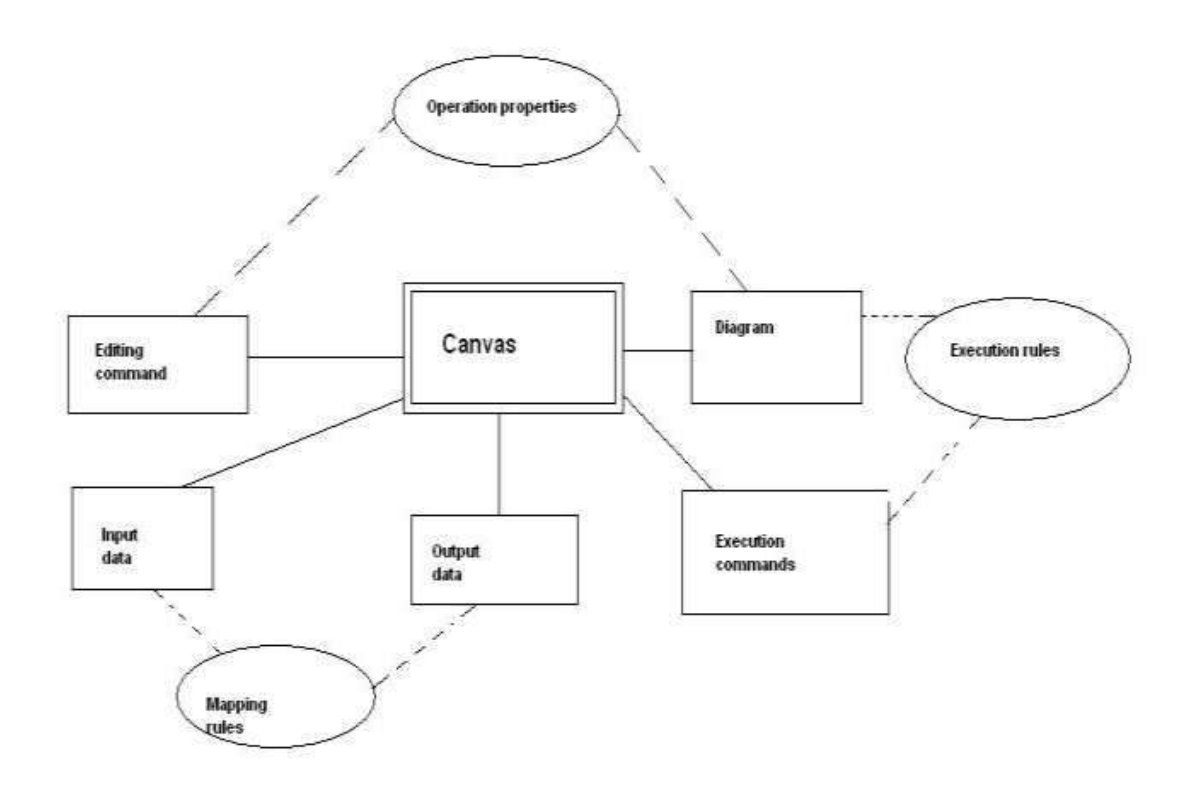

Figure 1: Data model

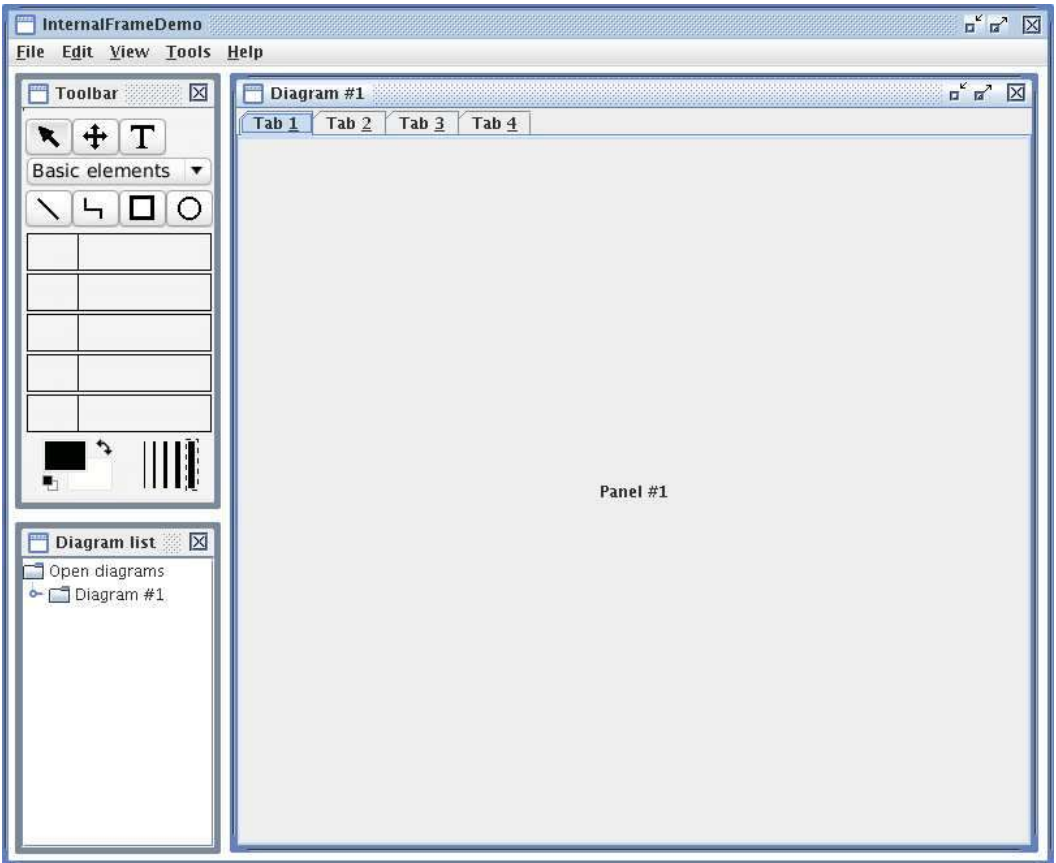

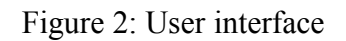

Figure 2 presents an example of the user interface of Canvas.

#### **2.2 Use cases**

#### **2.2.1 Basic functions**

**Opening a diagram from a file:** The user selects the correct diagram file from a file listing or types in the correct path and filename. The program checks if the file is in the valid diagram format and loads the diagram to the program memory for viewing and processing. The program also checks if there is any syntactic rules defined for the diagram. Example: A user opens a diagram from the file MyDiagram.cnv for editing.

**Saving and exporting to a file:** The user chooses to save a diagram and export it to another format. When saving a file, the user must give a filename for storing the diagram data. If the diagram is opened from an existing file, it can be stored over the old file. Otherwise the user need to provide tha application with a filename for saving the diagram. The user can export the diagram to encapsulated postscript format. When exporting a diagram, the user must give a filename. The user must be notified before writing over existing files if another file with the same name already exists. Example: The user saves the current open diagram to the file

MyDiagram.cnv.

**Closing a diagram:** The user chooses to close a diagram. A diagram is closed by closing all the views of the diagram. When closing the last view of the diagram, the user must be notified of any unsaved changes. All open diagrams are closed when the application is closed. Example: The user closes the active diagram.

#### **2.2.2 Diagram drawing**

**Inserting a new element into a diagram:** The user has to select the correct element to be inserted and then draw the element into the diagram. Drawing technique depends on the element. For example, a rectangle is drawn by clicking at the left upper corner of the rectangle and then at the right bottom corner. The program checks if the inserted element meets the syntactic requirements. If the element is not syntactically valid, it is highlighted and the user is notified. Example: The user selects a circle element and draws it by first selecting the center point and then specifying the radius.

**Connecting elements together:** The user selects a connection line element and makes the connection between two desired elements by selecting them. The program makes syntactic checks for the connection line and the connected elements. Example: The user selects a connection line element and then selects a rectangle and a circle. Then the rectangle and the circle are connected by a line.

**Editing an element:** The user selects an element from the diagram to be edited. The selected element can be modified by resizing, moving or changing properties of the element. The program retains connections between elements. Example: The user selects a rectangle element and writes a few lines of text into it.

**Copying, cutting and pasting elements:** The user can select one or more elements, and copy or cut them to the clipboard. Elements in clipboard can be pasted to another location on the diagram. The program checks if the operation is valid from syntactic properties of the affected elements. Example: The user copies a rectangle to the clipboard and pastes several copies of it to the diagram.

**Undoing an operation:** The user can undo one or more previous operations that were committed. The program keeps track of the operations. The number of the previous operations that are saved for undo operation is limited to some number (for example, 10). Example: The user removes an element by accident and undoes the last command and the program restores the removed element and its connections.

**Including elements/diagrams inside other elements:** The user picks an element to be inserted. Then he draws the new element inside an existing element. The inclusion can be either physical or logical. The physical inclusion is appropriate when the included element is a simple element like a rectangle. But if the included element is a complex element and if it makes the diagram

look messy when physically included in the diagram, then the logical inclusion is appropriate. A reference to the included element/diagram is saved with the host element. A host element is the element inside which another element/diagram is included. The program checks if the operation is valid from syntactic properties of the affected elements. Example: The user draws a diagram of two circles inside a rectangle element.

**Including a text into the diagram:** The user can include text independent of any element into the diagram. Again, this inclusion can either be physical or logical. The user can either write the text on the diagram outside any element, or inside an element or add a reference to an external file. Text can be later modified or deleted by the user and the text will be saved with the diagram Example: The user writes the title of the diagram at the bottom of the diagram.

#### **2.2.3 Element editing**

**Defining a new element by composition:** A user defines a new element by combining existing elements. Syntactic rules can be given to determine the behavior of the new element, which can be implemented with Java. Example: A user creates a new element by combining a rectangle and a circle. The user can save this new element to the desired tool-type in the toolbar and reuse the element later.

**Editing existing elements:** The users can edit the existing elements of the program by modifying the element's shape or by changing element's properties. Syntactic rules can be modified with Java. The program updates the diagram according to the rules associated with affected elements. Example: The user modifies an old element by adding a new circle shape to it.

#### **2.2.4 Extendibility of the application**

**Defining a new basic element:** The user can extend the application by defining new elements using Java. The application provides an API for creating new elements Example: The user creates a bezierline element for the application.

**Defining a new syntactic rule:** The user can create new syntactic rules for the application using Java. The application provides an API for creating new rules Example: The user creates a must include rule for the application.

**Creating new features:** The user can extend the application by creating new features. The modular application structure makes it easy to create new features. Example: The user creates a semantic rule module for the application.

## **3 User requirements**

#### **3.1 Functional requirements**

Functional requirements are described using the following structure[Som01]:

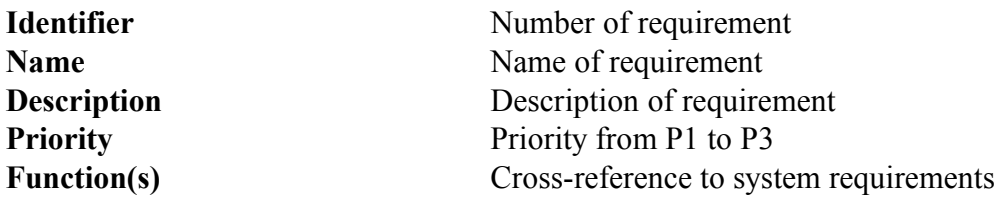

P1, P2 and P3 are used to define the priorities of each requirement. Priority P1 means the requirement is implemented, P2 means the requirement is implemented if there is time after finishing P1 requirements, and P3 means the requirement that can be implemented by other developers in the future.

#### **3.1.1 Drawings**

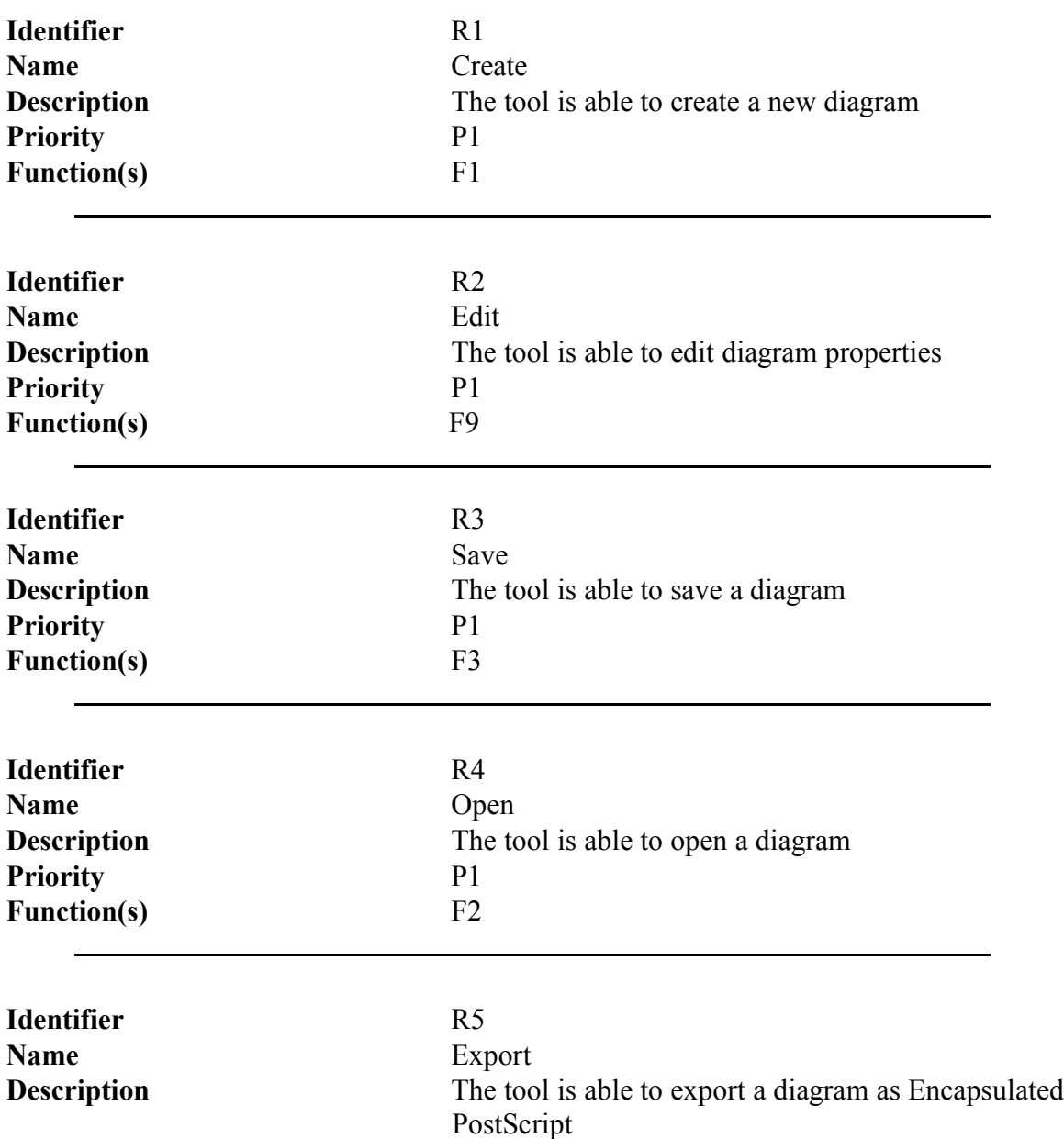

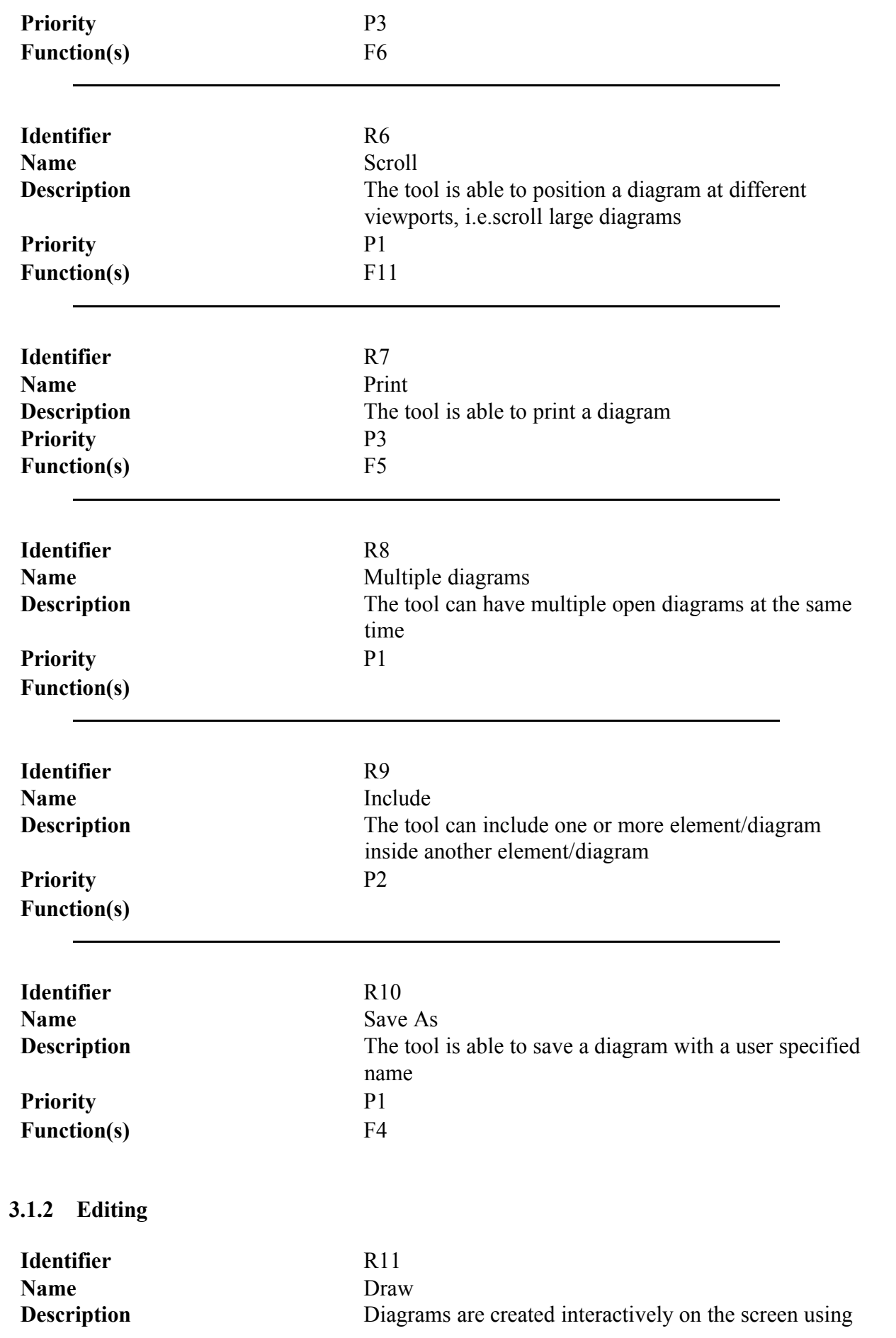

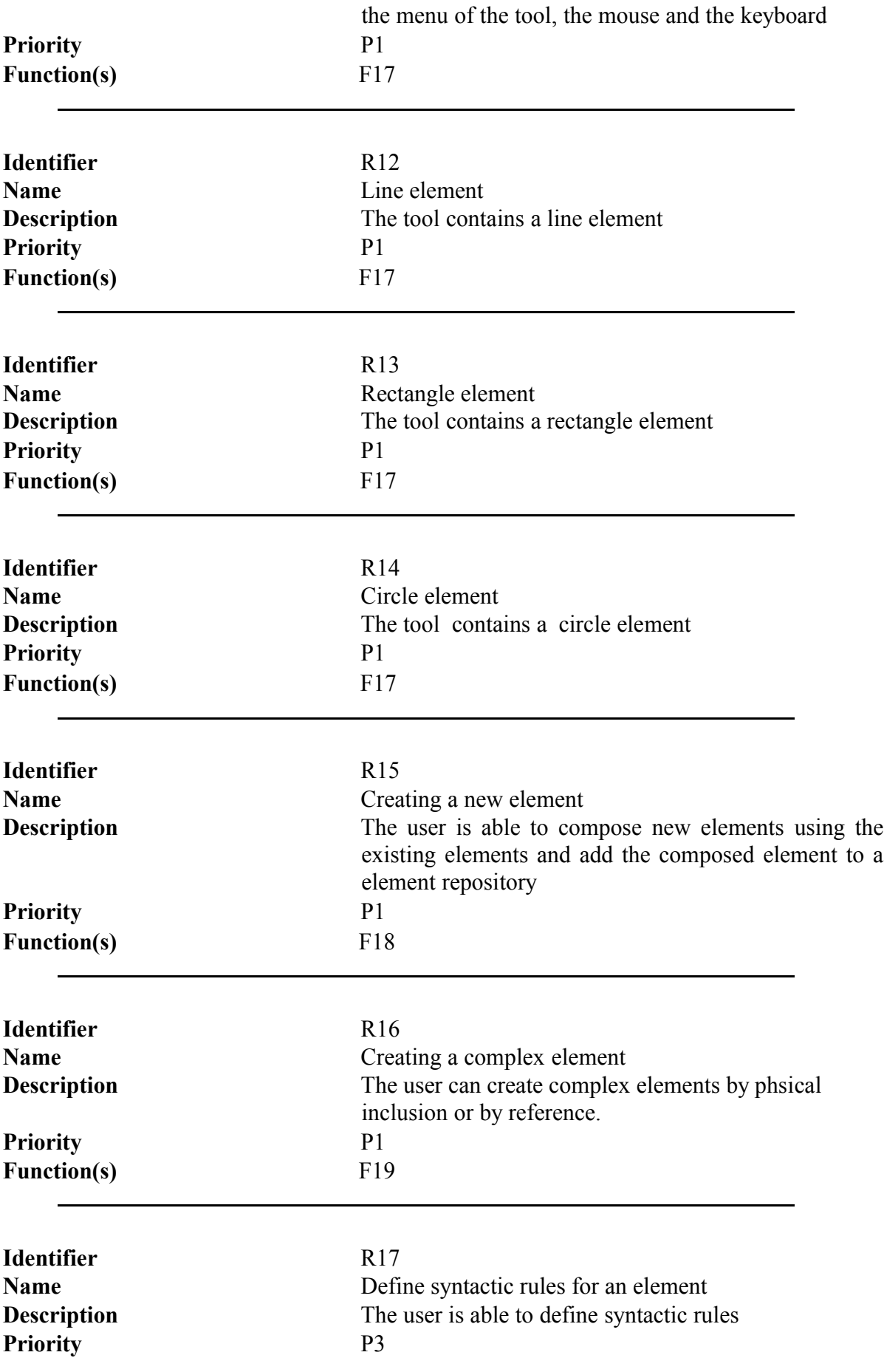

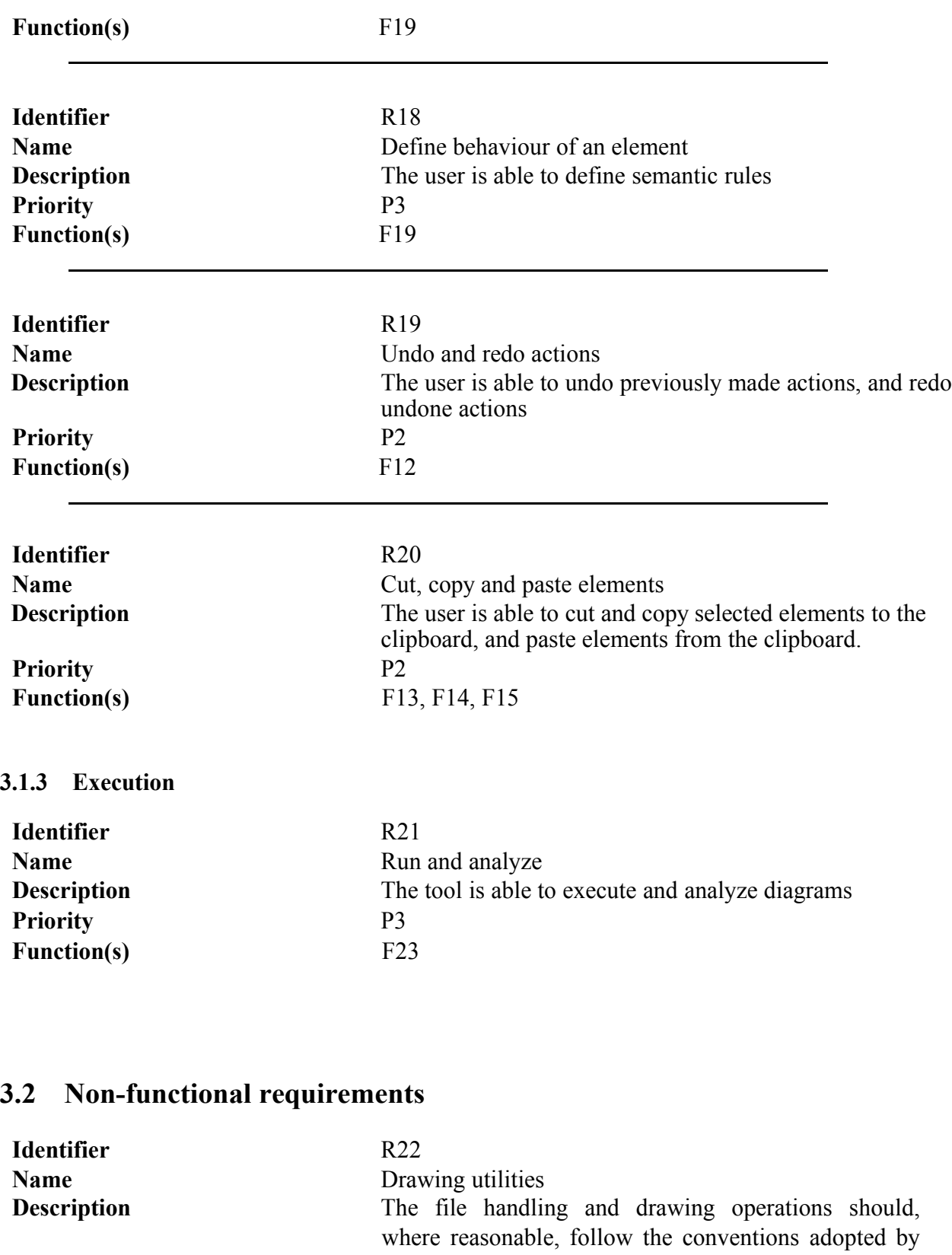

**Priority** P1 **Function(s)**

**Identifier** R23

established drawing utilities.

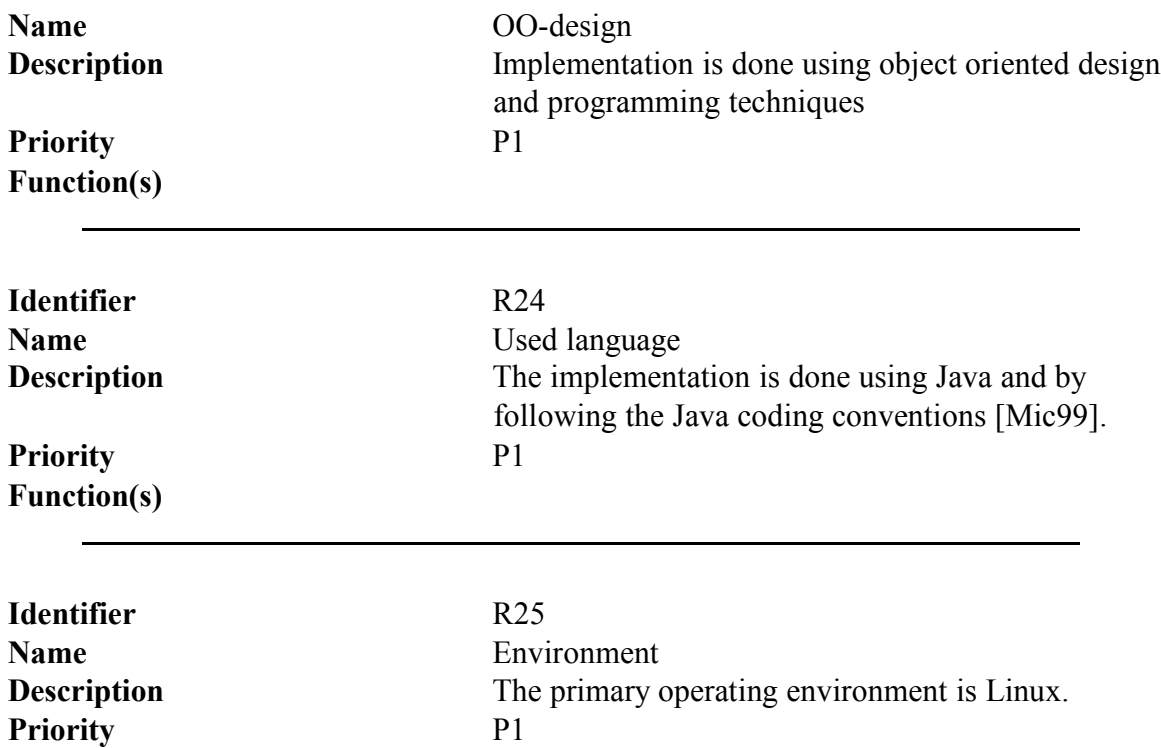

# **4 System requirements**

## **4.1 Diagrams**

**Function(s)**

Following standard form is been used[Som01].

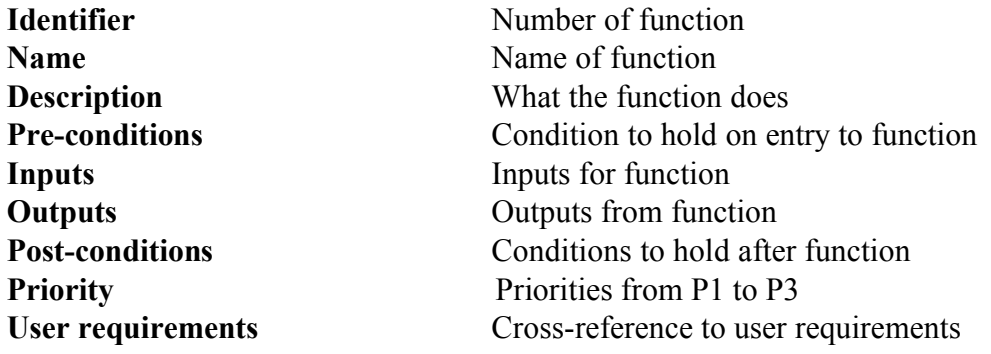

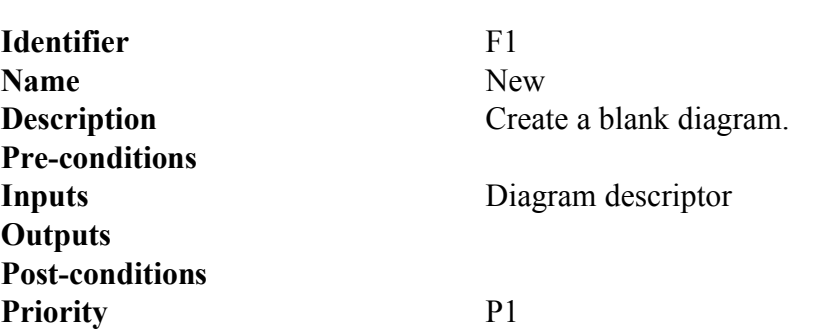

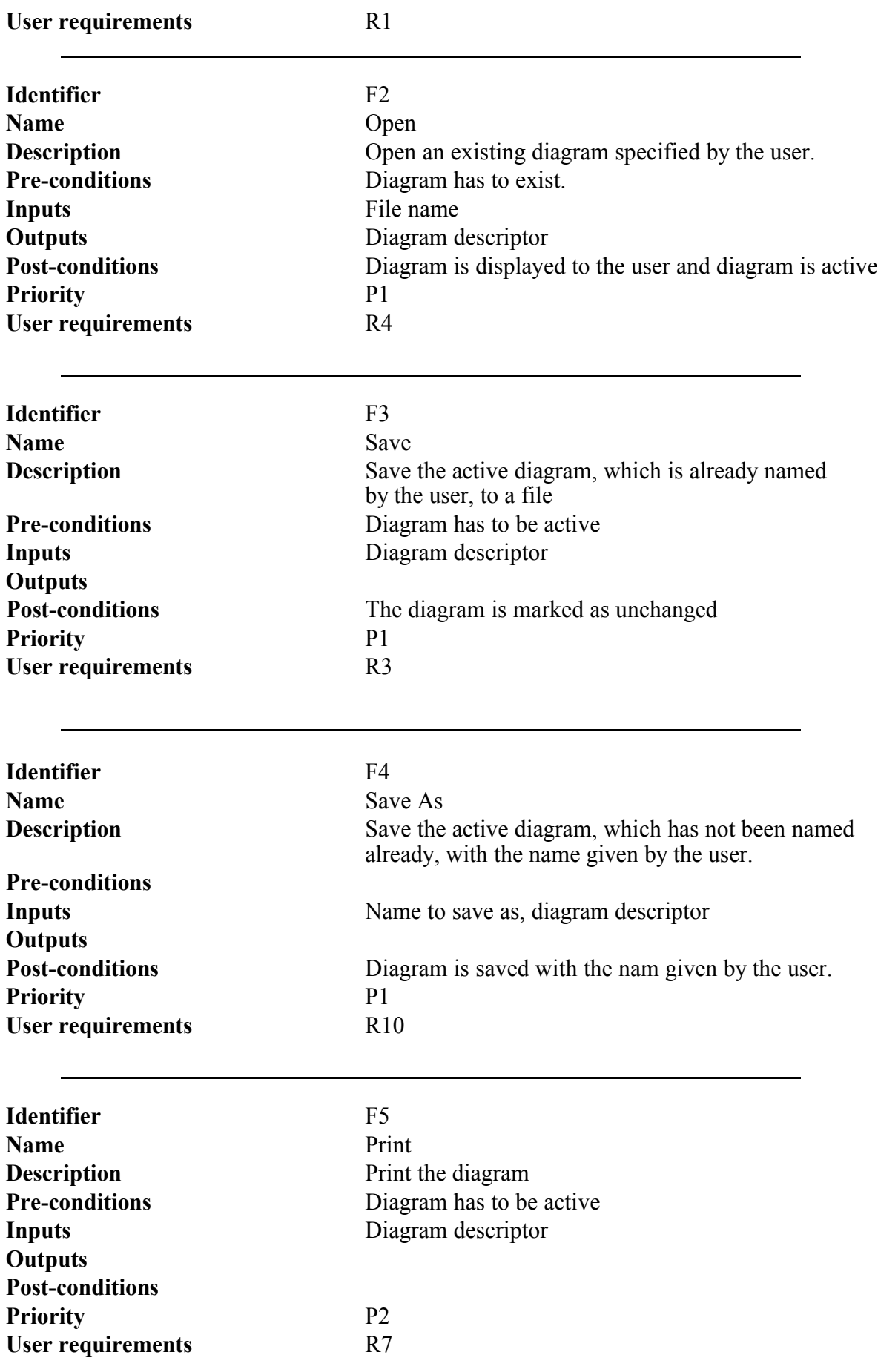

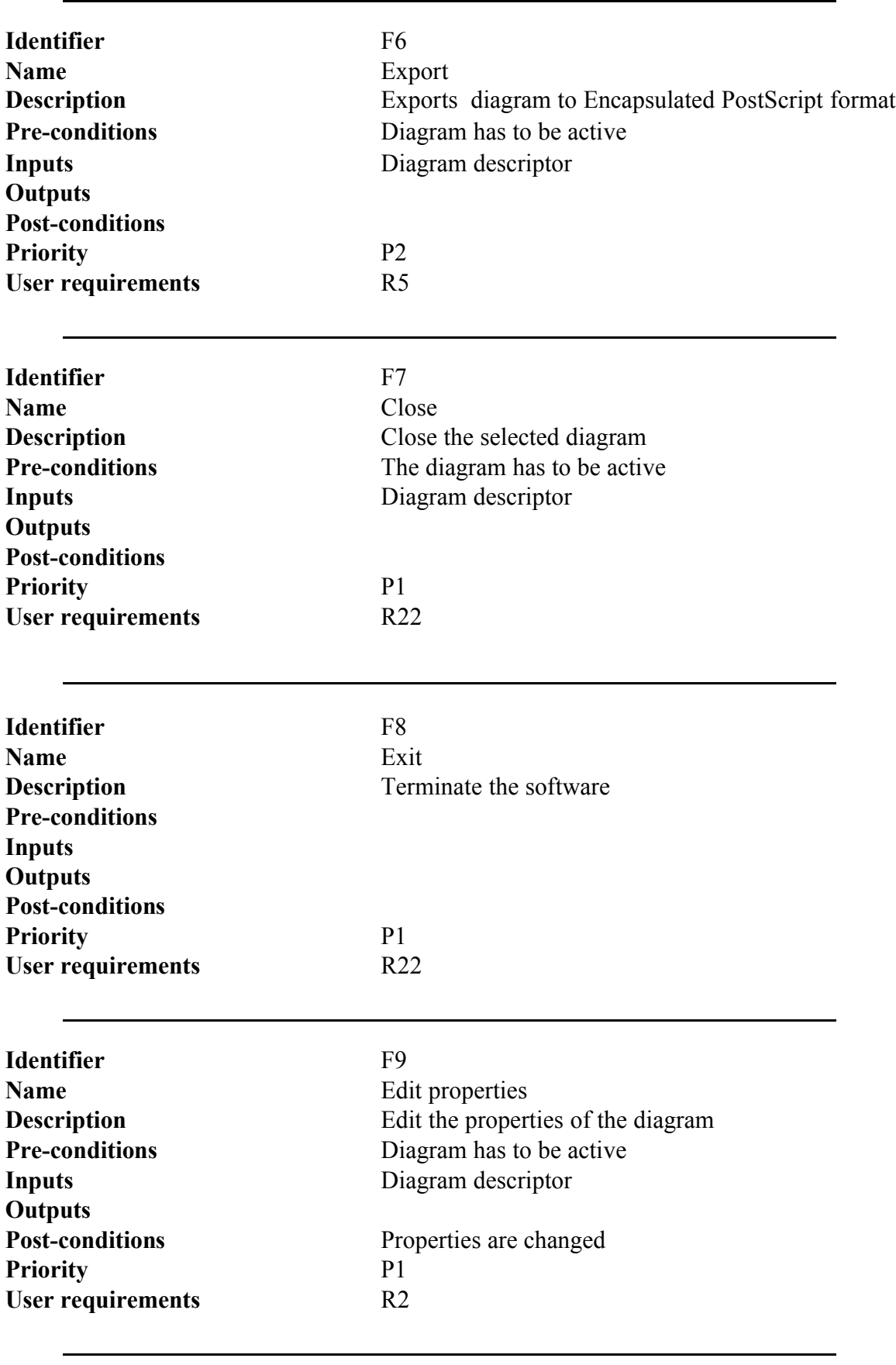

**Identifier** F10

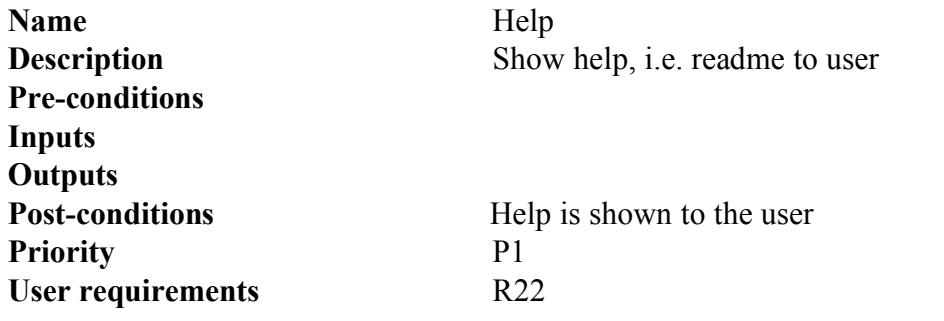

## **4.2 Drawings**

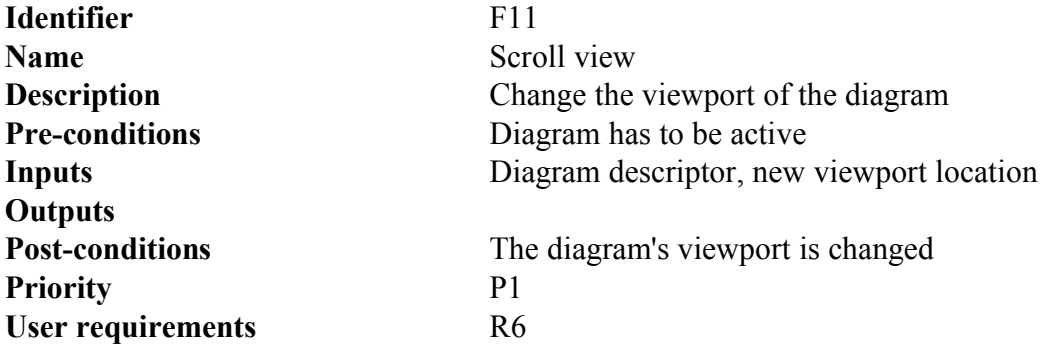

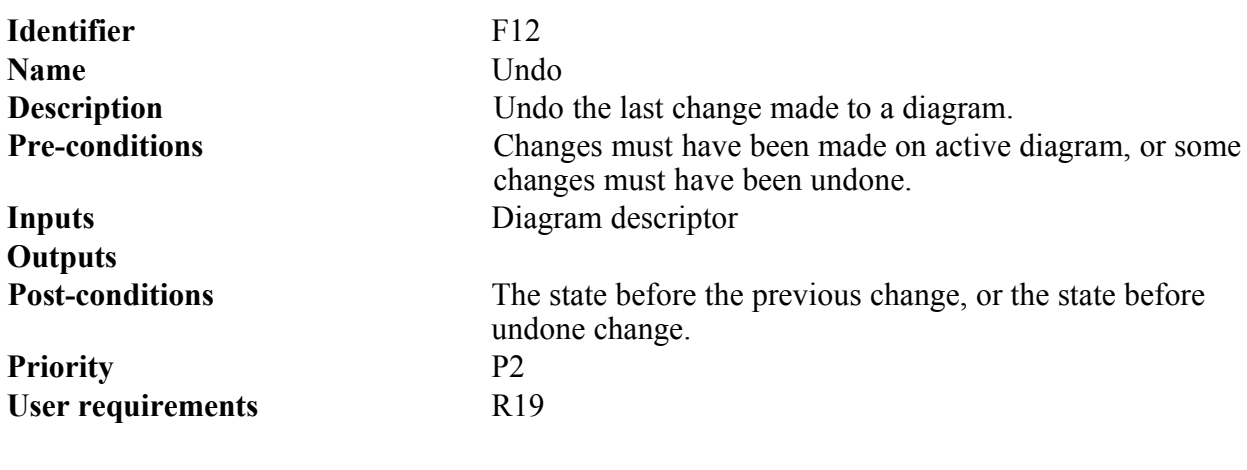

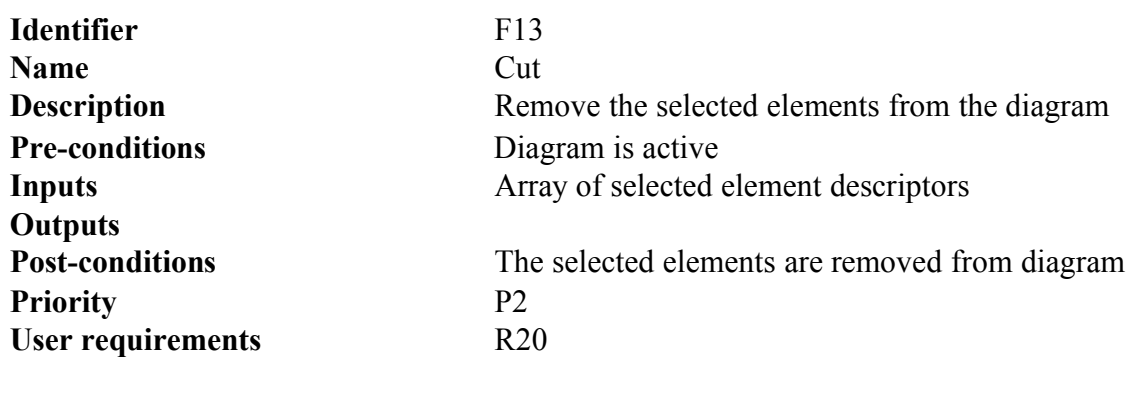

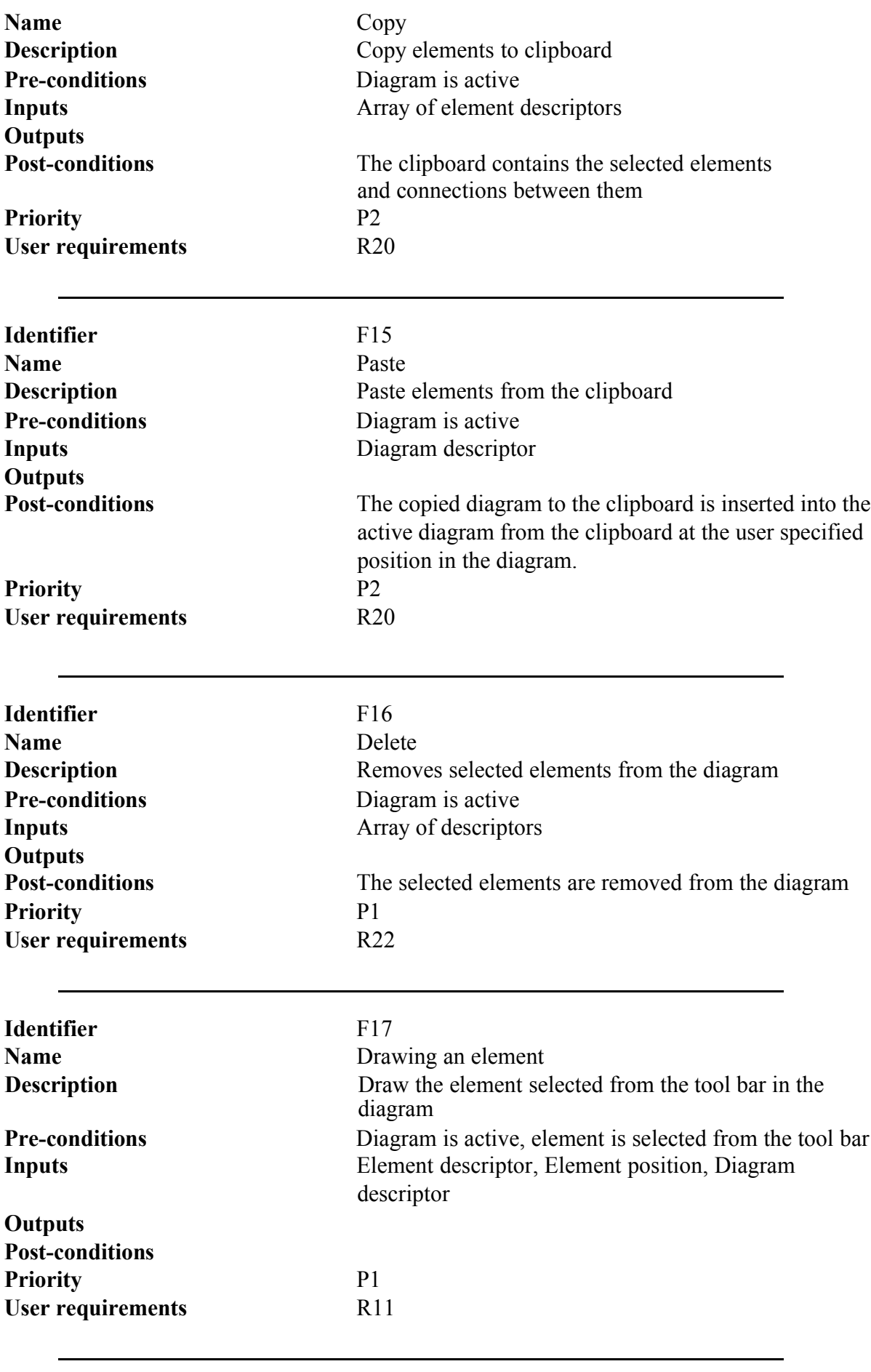

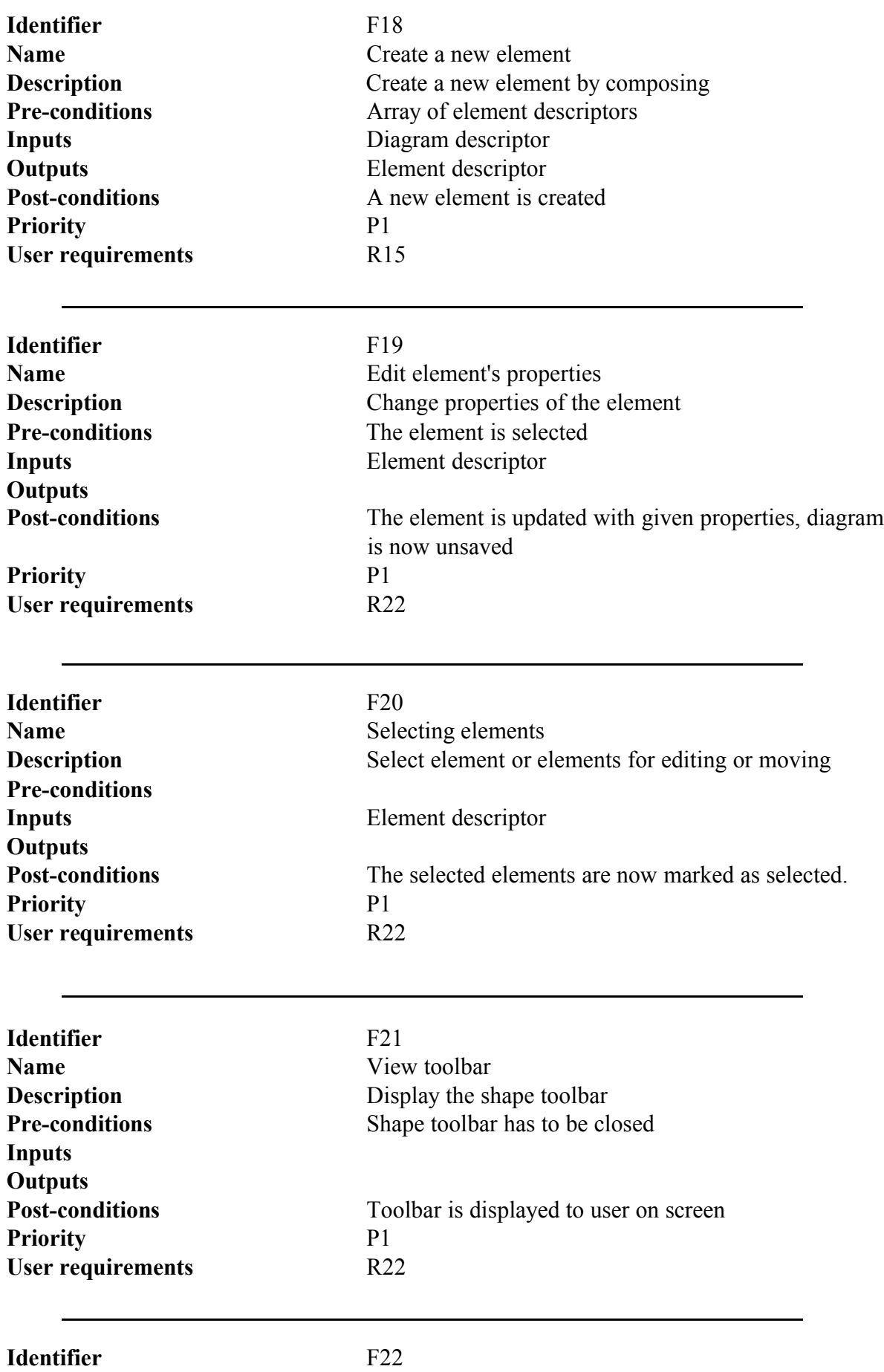

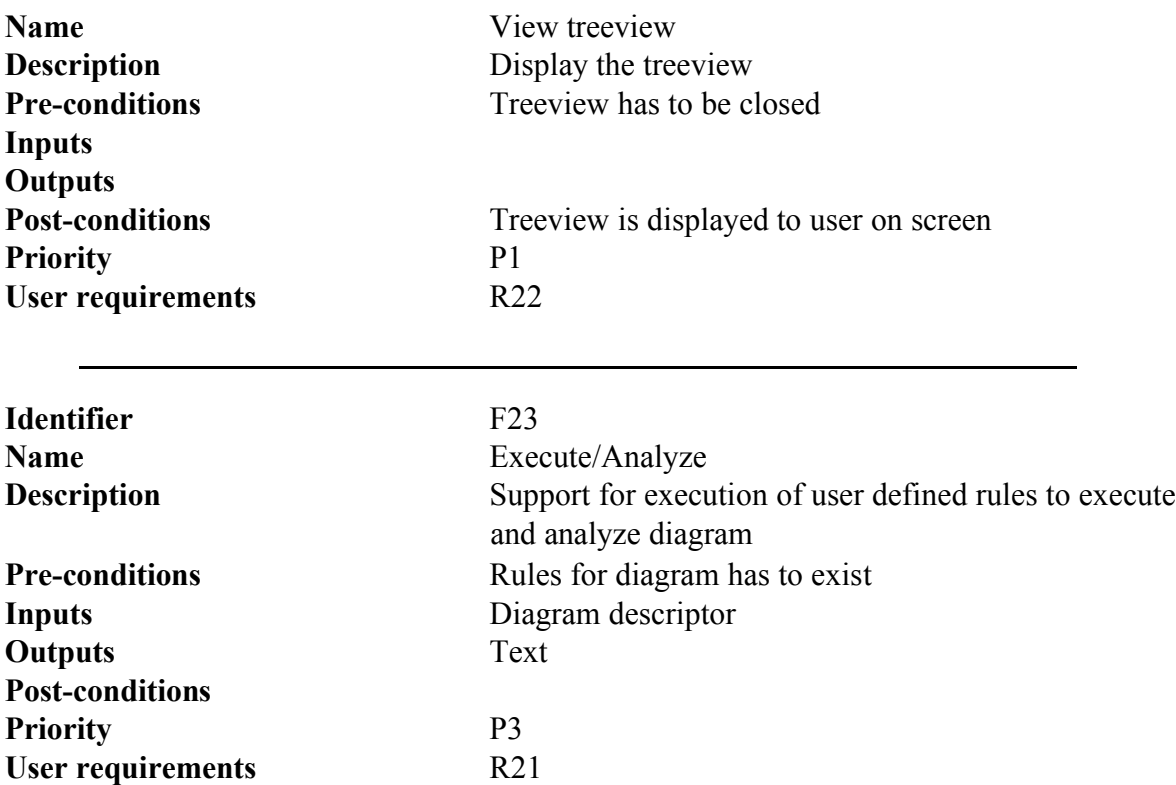

# **References**

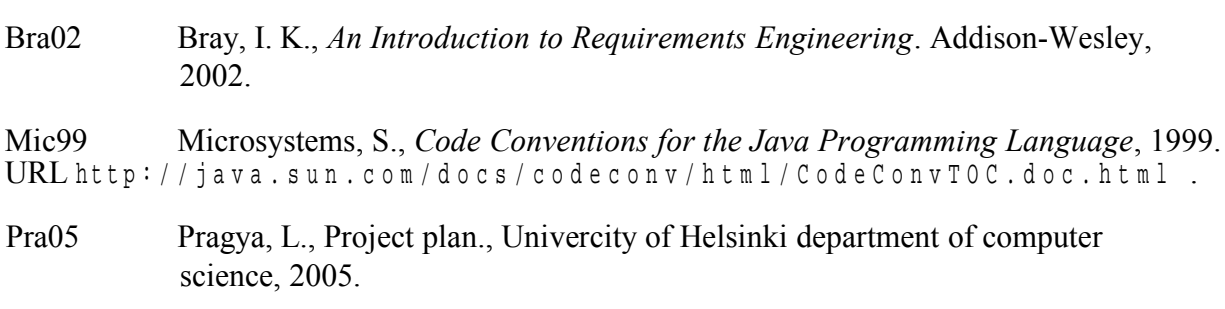

Som01 Sommerville, I., *Software Engineering*. Addison-Wesley, 2001.